# **Table of Contents**

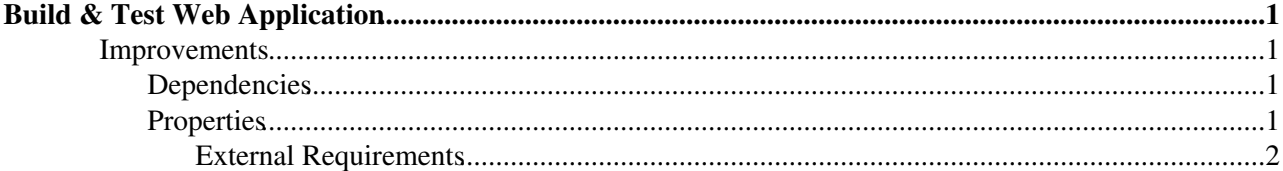

## <span id="page-1-0"></span>**Build & Test Web Application**

## <span id="page-1-1"></span>**Improvements**

## <span id="page-1-2"></span>**Dependencies**

(as from SA1 discussion held on 14th Nov 2008)

- **Dependencies view** listed like children nodes of the "Dependencies" node in the workspace
	- The behaviour of the 'dependencies' node does not change: by clicking on it, the list is still ♦ shown in the right panel
	- ♦ Children dependencies nodes appears are modules (and not as configurations)
	- ♦ Children dependencies nodes can be further expanded (if projects or subsystems)
	- Children dependencies nodes should allow both editing of the dependency relation and ♦ editing of the module (if allowed)
	- Default action when clicking on children dependencies: two options: ♦
		- ◊ Show module details
		- ◊ Show dependency relationship details (e.g. type of dependency, contraints, ...)
- **Dependency editing** the current approach (click on trees/lists, then add) should be replaced by the following
	- ♦ focus on dependencies and switch to edit mode
	- ♦ click 'add', in the same way as properties/environment are added
	- a new entry in the dependency list is added. The entry is much like the current one, with the ♦ exception of the module name, which is not defined and replaced with two GUI elements:
		- a 'suggest field' where the user can enter a substring of the module to be added; by ◊ exploiting a new WS operation 'search', a list of modules matching the query are shown just below for selection. This is faster when you know (part of) the name of the dependency.
		- a button showing a popup window containing the project tree. Here the uses can ◊ select the correct module. This is helpful when the name is not correctly known.
	- Still in the current widget for dependencies, when the configuration is static and when in ♦ editing mode, the name of the configuration is replaced by a drop-down list with all configurations for the given module. This allows to update a static dependency without removing and adding it again.
- **Dependency Resolution** it will be possible to preview how dependencies will be resolved.
	- How it's done: ♦
		- $\Diamond$  static: trivial, done on the WA
		- dynamic (either 'default' or contraint-based): exploit a new operation on the WS. In ◊ some cases it's required to specify a parent configuration to be used as context for the resolution.
	- $\triangleleft$  How the resolution is triggered:
		- ◊ automatically depending on the tree in the workspace (the context should be clear to the users). Also depends on how heavy is the operation on the WS.
		- manually on the right panel (both view and edit mode) and on the nodes in the ◊ workspace. This might require the request of a resolution context (i.e. project-config)

## <span id="page-1-3"></span>**Properties**

(as from SA1 discussion held on 14th Nov 2008)

• **Properties View/Editor** - should be split in three (maybe four in the future) sections:

- ♦ Dependency resolution Properties
- ♦ System Properties
- ♦ User Properties
- ♦ (Prereq Properties still under discussion)
- **Dependency Resolution Properties** Edit Enhancements
	- The **key** can be set in two ways: ♦
		- $\Diamond$  via a suggest field, populated with all existing modules
		- $\Diamond$  via a popup dialog showing the structure of all projects in the system
	- ♦ The **value** is set though a drop-down list containing all configurations for the selected module
	- The '.DEFAULT' suffix in the key is automatically appended when saving and stripped out ♦ when the property is displayed.
- **System Properties** Edit Enhacements
	- The **key** is set with the help of two drop-down lists: ♦
		- ◊ First the user can select a 'category'
		- $\Diamond$  Then, within a category, a number of properties are available
	- ♦ If available, a short description is presented to the user
	- The **value** is free-text, unless the selected property is defined in a restricted domain. In the ♦ latter case, a drop-down is exploited
	- The WA is made aware of available system properties through a configuration file (xml) local ♦ to the WA installation.
		- The configuration file organizes system properties in 'categories'; provides allowed ◊ values when applicable; optionally provides a description to be presented to the user.

#### **User Properties** •

- ♦ A check is needed to avoid Dep o System properties to be inserted here.
- **Prereq Properties (Under discussion)** Properties to specify the software required to be installed on the host in order to run the build/test. Not every software in the 'external' project can be specified in this section, but only a little sub-set of them (e.g. gcc, python)
	- ♦ **Keys** should be of the form '<comp\_name>.PREREQ'
	- ♦ The **value** is the configuration name
	- ♦ The view/edit approach should be the same as for Dependency Resolution Properties
	- In order to know what software can be pre-installed with this mechanism, the WA is provided ♦ with a configuration file local to the WA installation.

### <span id="page-2-0"></span>**External Requirements**

New methods on the WS:

- resolveDependency(...) to be detailed
- **Module[] searchModules(key, limit)** •

#### **parameters**: ♦

- $\Diamond$  key: a pattern to match in the module name
- ◊ limit: the maximum number of configurations in the result set. To reduce the response size
- **Matching**: should not be exact wrt special characters as [-\_.,] They all should match each ♦ other. Example: etics\_R\_1\_0\_0 should also match etics\_R\_1.0.0 and etics-R-1-0-0
- **Ranking**: the match where the key is closer to the most specific part of the name (i.e. the ♦ right side) should be preferred. Example: when looking for 'etics', the project 'org.etics' is preferred to 'org.etics.portal'
- ♦ **Usage in the BTWA**: in the definition of 'Dependency Resolution Properties'when looking

for module names

**Note**: the method name is 'searchModules' on purpose, since it will be probably needed in the ♦ future a 'searchConfigurations' one.

### **Configuration[] listModuleConfigurations(moduleName)** •

- **parameters**: ♦
	- ◊ moduleName: the name of the module to search configurations for
- **Matching**: note that module names are not unique within Etics, thus the result set should ♦ contain configurations for all modules named 'moduleName'
- ♦ **Ranking**: no particular ranking expected
- **Usage in the BTWA**: in the definition of 'Dependency Resolution Properties'when looking ♦ for module configurations
- **Note**: this method is not strictly needed. Its functionality can be obtained by combining an ♦ exact search plus the listXxxConfigurations

-- [PaoloFabriani](https://twiki.cern.ch/twiki/bin/view/Main/PaoloFabriani) - 13 Jan 2009

This topic: ETICS > SA1WebApplication Topic revision: r5 - 2009-01-14 - PaoloFabriani

**OPETL** Copyright &© 2008-2020 by the contributing authors. All material on this **T**TWiki collaboration platform is the property of the contributing authors. Ideas, requests, problems regarding TWiki? [Send feedback](https://cern.service-now.com/service-portal/search.do?q=twiki)